*1. Воловець Я. В. Підготовка і проведення тестування студентів в якості контрольного заходу засобами Віртуального навчального середовища Львівської політехніки / Матер. наук.-практ. конф.*  "Інноваційні комп'ютерні технології у вищій школі". – Львів: Вид-во Нац. ун-ту "Львівська *політехніка", 2010. – С. 26–29. 2. VNS LP КНГ-ЕКПм→Редагувати питання→Редагування пропонованого питання http://vns.lp.edu.ua/moodle/question/question.php?id= 35453& courseid = 8406&returnurl = http%3A%2F%2Fvns.lp.edu.ua%2 Fmoodle%2Fquestion%2Fedit.php%3 Fqpage%3D0%26amp%3Bcat%3D4742%252C100724%26amp%3Bcourseid%3D8406. 3. VNS LP КНГ-ЕКПм→Редагувати питання→Редагування пропонованого питання→Редагувати набори даних http://vns.lp.edu.ua/moodle/question/question.php?courseid=8406&returnurl=http%3A%2F%2Fvns.lp.edu.ua %2Fmoodle%2Fquestion%2Fedit.php%3Fcategory%3D4742%252C100724%26amp%3Bqpage%3D0%26am p%3Bcat%3D4742%252C100724%26amp%3Bcourseid%3D8406&id=35453&wizardnow=datasetitems. 4. Тимчасове положення Про оцінювання знань та визначення рейтингу студентів у кредитно-модульній системі організації навчального процесу: Збірник нормативних документів Національного* університету "Львівська політехніка" / За ред. професора Ю.Я. Бобала. – Львів: Вид-во Нац. ун-ту *"Львівська політехніка", 2010. – с. 516.*

**УДК 378.14** 

**О.Р. Чирка, Н.Б. Шаховська**

Національний університет "Львівська політехніка"

# **АВТОМАТИЗАЦІЯ ІНФОРМАЦІЙНОГО НАПОВНЕННЯ ЕЛЕКТРОННОЇ ДИСЦИПЛІНИ У СИСТЕМІ MOODLE**

*© Чирка О.Р., Шаховська Н.Б., 2011* 

**Розглянуто метод автоматизації наповнення лекторами електронних курсів навчальними матеріалами.** 

**Ключові слова: дисципліна, курс, електронний курс, лектор, студент, перетворення документів.** 

**Considered the methods automated filling by the lectors of electronic courses the educational materials.**

**Keywords: discipline, course, e-course, lecturer, student, transformation documents.** 

#### **Вступ**

Сьогодні дистанційне навчання (ДН) у мережі Інтернет (e-learning) у навчальних закладах України набуває все більшої популярності. ДН досягло доволі значних масштабів у США та Західній Європі у кінці 90-х та на початку цього століття. На території України дистанційне навчання як таке тільки починає розвиватися.

У Національному університеті "Львівська політехніка" для інформаційної підтримки навчального процесу створено сервіс "Віртуальне навчальне середовище Львівської політехніки (ВНС ЛП)". Як платформу для створення ВНС ЛП вибрано систему управління навчальним процесом (Learning Management System – LMS) Moodle. [1] Moodle – безкоштовна, відкрита система листанційного навчання.

## **Постановка задачі**

Сучасні студенти як у повсякденному житті, так і у навчанні широко використовують інформаційні технології, що дає змогу поглиблювати їхні знання. Одним з основних джерел поглиблення та освоєння новітніх технологій є ресурси всесвітньої мережі Інтернет. Більшість ресурсів, що розміщені у Інтернеті, можна переглядати будь-якою з операційних систем за допомогою звичайного веб-переглядача – броузера.

Система супроводу навчального процесу, яка розгорнута в межах "Львівської політехніки", дозволяє розміщувати всю необхідну навчальну інформацію, що використовується у навчальному процесі. Система, на якій розгоргуто ВНС ЛП, передбачає наповнення електронного курсу такими типами ресурсів: ярлик, текстова сторінка, веб-сторінка, посилання на файл чи веб-сайт, папка. Користувачам для наповнення курсу у ВНС ЛП будь-яким з вищеперелічених ресурсів потрібно мати навички роботи з системою Moodle. Враховуючи те, що частина викладацького складу вищих навчальних закладів не працює в Moodle через свій поважний вік, то їм допомагають колеги [2].

Для викладачів Львівської політехніки, які не достатньо компетентні у ВНС ЛП, організовано курси підвищення кваліфікації. А також впроваджено утиліту Uploader [3] у ВНС ЛП, яка значно спрощує процес наповнення електронних навчальних курсів та не потребує додаткових навичок та зусиль.

Метою статті є аналіз основних можливостей системи Moodle та визначення особливостей її застосування для супроводу навчального процесу в Львівській політехніці.

## **Основний матеріал**

Проаналізувавши наповнення електронних дисциплін у системі Moodle, що впроваджена у таких ВНЗ: Національний університет "Острозька академія" [4, 5], НТУ "Київський політехнічний інститут" [6], Львівський державний університет безпеки життєдіяльності, Регіональний проект "Платформа дистанційного навчання і освітній портал м. Херсона та ін., виявили, що майже всі матеріали курсів прикріплені окремими файлами. При відкриванні матеріалу (ресурсу) електронного курсу завантажується файл на комп'ютер, а вся дисципліна складається з десятків файлів. Для повноцінного користування електронними курсами потрібно встановити та налаштувати додаткові програмні модулі, що спростить роботу користувачів з системою Moodle.

Сьогодні у навчальному процесі університету налічується сотні різноманітних електронних видань: методичні вказівки до лабораторних, практичних, курсових робіт, конспекти лекцій та інші навчальні матеріали. Усі матеріали в електронному вигляді, можуть активно використовувати у навчальному процесі як викладацьким складом, так і студентами. Завантажувати електронні документи у систему Moodle можна у будь-якому форматі: \*.txt, \*.rtf, \*.doc, \*.pdf та інших, але повноцінно користуватися електронним курсом студент (відвідувач курсу) не зможе, тому що, поперше, не буде відображатися глосарій у ресурсі дисципліни, а по-друге, можна завантажити цей ресурс (файл) на власний комп'ютер і вже звідти працювати з навчальним матеріалом [7].

У системі управління навчальним процесом Moodle є такі типи користувачів з правами доступу (рис. 1).

• **адміністратор** – користувач, що керує системою, має доступ до всіх курсів, має можливість керувати курсами та наповнювати їх, а також створювати користувачів та призначати їм необхідні права доступу до курсів;

• **лектор** – користувач, який має права лектора до одного або декількох електронних курсів. У кожному курсі лектору дозволяється наповнювати та керувати вмістом курсу, а також надавати доступ до дисципліни. Спостерігати за діяльністю студентів, переглядати виконання завдань і тестувань;

• **студент** – користувач, що має студентський доступ до одного чи декількох курсів. Студент може отримувати доступ до вмісту курсу, виконувати завдання, проходити тестування. Не дозволяється отримувати доступ до результатів виконання завдань інших студентів;

• **гість** (відвідувач курсу) – користувач, що не має власного облікового запису для доступу до курсів. Може отримувати гостьовий доступ тільки до тих курсів, до яких лектором передбачено гостьовий доступ.

Завантажувати документи (MS Word) у ВНС "Львівської політехніки" (Moodle) можна декількома способами:

1. Вручну наповнювати ресурс. Цей варіант дозволяє наповнювати ресурси безпосередньо у системі Moodle, скопіювавши у буфер обміну текст документа та вставивши його як веб-ресурс Moodle. Основним недоліком є те, що вставляється тільки текст, а малюнки, схеми, формули та інші об'єкти не вставляються. Ці об'єкти необхідно завантажувати та прикріпляти окремо. А якщо є вже готовий електронний матеріал, що містить декілька десятків сторінок з різними об'єктами, у цьому випадку даний спосіб не підходить, оскільки вимагає багато часу та зусиль для повноцінного завершення розроблення електронного курсу.

2. Створення веб-сторінки у MS Word. Для того, щоб створити веб-сторінку у текстовому редакторі MS Word, потрібно відкрити документ та здійснити наступні дії: відкриваємо меню "Файл"=>"Зберегти як", у вікні, що з'явиться, вказати тип документа "веб-сторінка", за необхідності інші параметри та "Зберегти". У зазначеному для збереження місці з'явилося два об'єкти: папка та файл, їх потрібно заархівувати та завантажити на сервер, а потім розархівувати. Останній етап – це додати ресурс "посилання на файл чи веб-сайт", де потрібно вибрати необхідний веб-документ. Недоліки цього методу:

1) складність;

- 2) не завжди коректно відображається форматування документа в електронному курсі;
- 3) відсутність лінкування глосарія у ресурсах дисципліни.

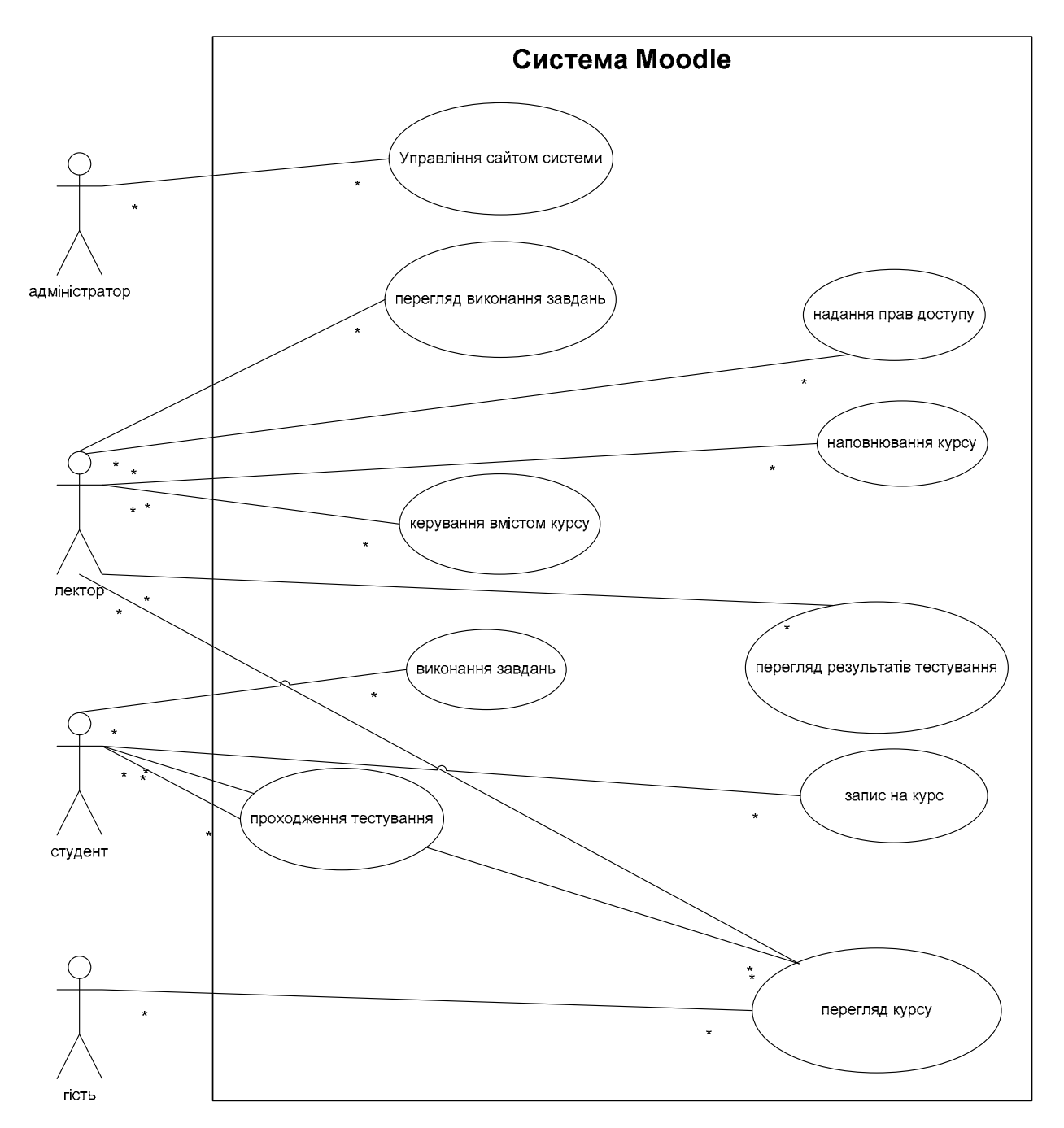

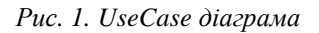

3. Завантаження документа за допомогою програми Uploader, розробленої Українським інститутом інноваційних технологій в освіті. Ця утиліта, яка складається з серверної та клієнтської частин, здійснює автоматизоване перетворення документів з малюнками, таблицями та іншими об'єктами формату \*.doc у веб-сторінку та завантаження в електронну дисципліну лектора у відповідний модуль із зберіганням повного форматування тексту. Наповнення ресурсів курсу у форматі html дасть змогу не тільки зменшити швидкість завантаження електронної дисципліни, але й надасть додаткові можливості оформлення курсу [3].

У віртуальне навчальне середовище "Львівської політехніки" вбудовано серверну частину безкоштовного програмного продукту Uploader. Клієнтську частину програми можна завантажити з сайту Віртуального навчального середовища за адресою http://vns.lp.edu.ua/moodle/uploader/uploader.zip або з сайту розробників http://moodle.udec.ntu-kpi.kiev.ua/uploader/uploader.zip.

Алгоритм роботи утиліти Uploader відображено на UML діаграмі послідовностей (рис. 2).

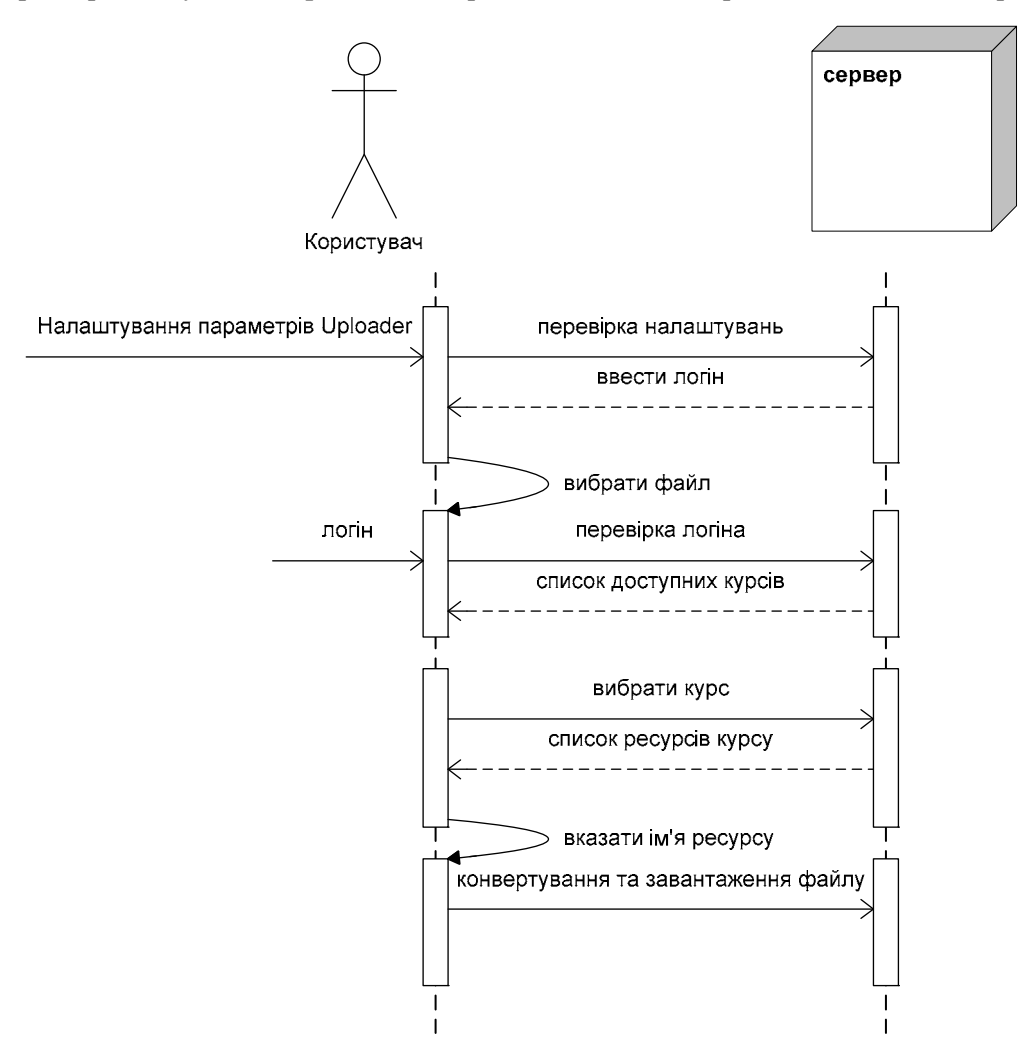

*Рис. 2. Діаграма послідовності операцій Uploader* 

Для того, щоб завантажити документ у систему ДН moodle, необхідно здійснити такі налаштування програми (рис. 3).

• вказати адресу серверної частини uploader.php, яка повинна знаходитися на сервері в корені каталогу moodle.

- вказати параметри з'єднання з інтернетом.
- вказати місцезнаходження мовного пакета.

Після налаштування цих параметрів вводимо логін та пароль користувача (рис. 4) та вибираємо документ із свого комп'ютера, який потрібно завантажити. Після успішної авторизації буде відображений список доступних курсів (рис. 5), на яких користувач має права лектора дисципліни.

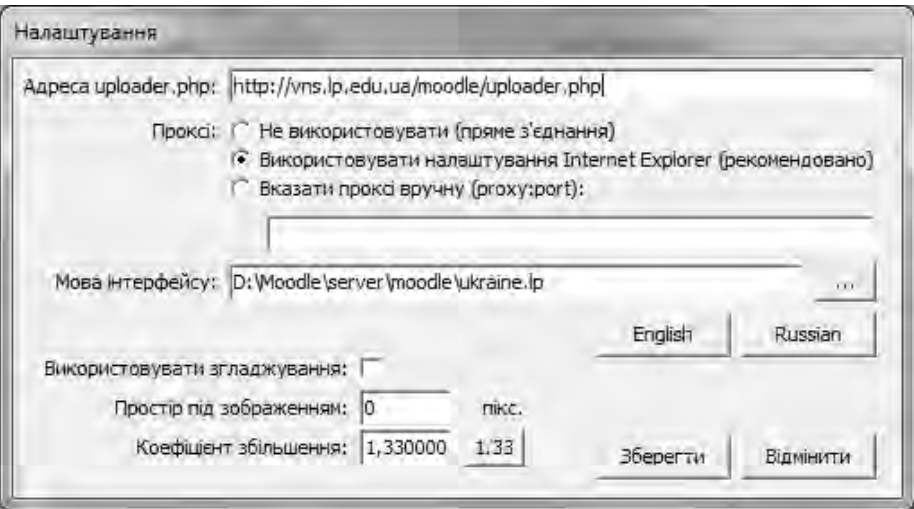

*Рис. 3. Вікно налаштування програми*

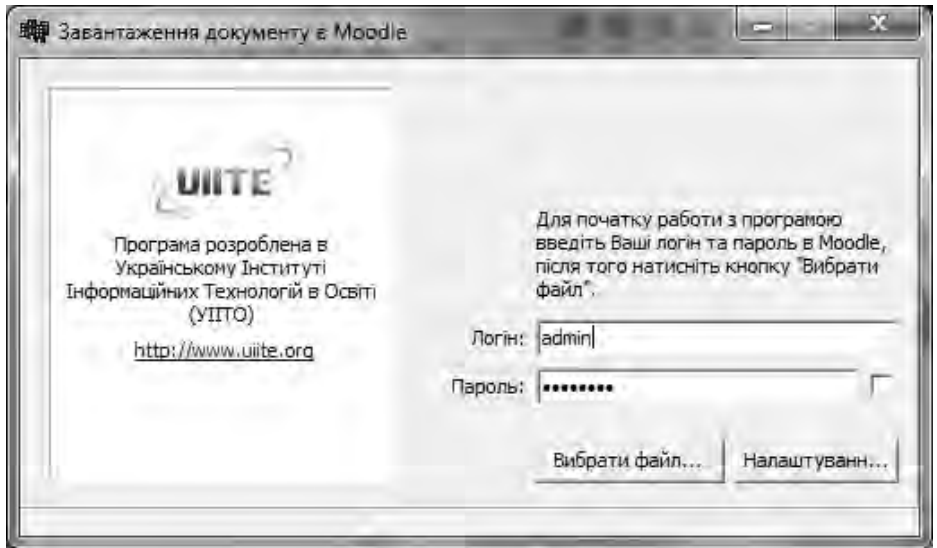

*Рис. 4. Вікно введення реєстраційних даних у систему Moodle* 

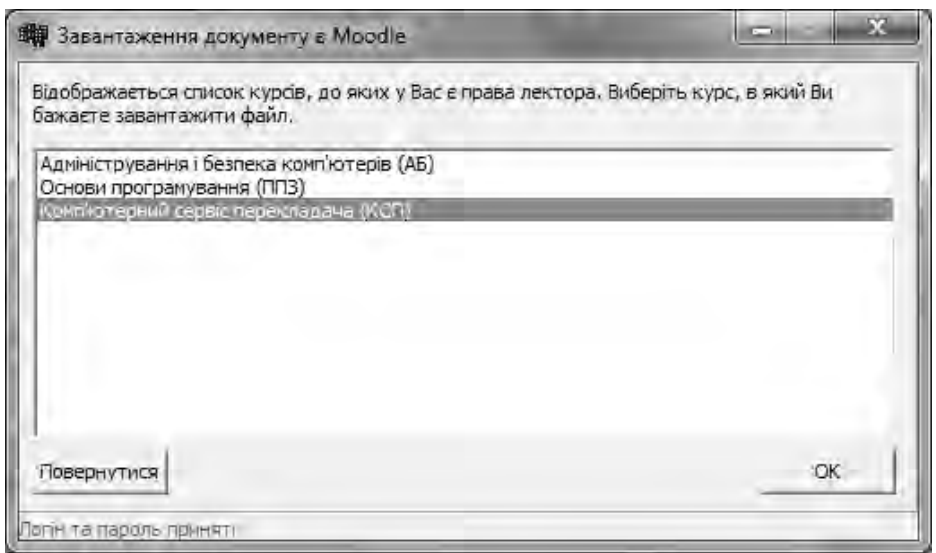

*Рис. 5. Список курсів доступних лектору*

Вибравши потрібний курс, у наступному вікні (рис. 6) вказуємо, у який розділ вставляти документ та з якою назвою. Якщо не буде вказано назви, то ресурс матиме назву "Ресурс без імені", після чого відбувається перетворення та завантаження документа на сервер. Тривалість перетворення прямо пропорційна обсягу електронного документа.

| Будь-ласка, виберіть один з нижче поданих варіантів. При вставленні в розділ (модуль) курсу<br>виберіть номер розділу. Зверніть увагу, що при співпадінні імен ресурсів, що зустрічаються в<br>курсі, зображення старішого ресурсу будуть без попереджень замінені новими. |               |                  |
|----------------------------------------------------------------------------------------------------|---------------|------------------|
| ۱ö<br>• Вставити в разділ курсу:                                                                                                    |               |                  |
| <sup>ра</sup> Богавітті перед айбранний ресурсом<br>Замінити вибранний ресурс:                                                                                                    | Iм'я ресурсу: | Ресурс без імені |
| Методичні вказівки<br>Порядок виконання лабораторної роботи Nº1.<br>Методичні вказівки<br>Порядок виконання лабораторної ребети №2<br>Список літератури<br>Методични вказивки                                                                                              |               |                  |
| Повернутися                                                                                                    |               | OK               |

*Рис. 6. Вікно вибору назви ресурсу та розділу*

### **Висновки**

У статті розглянуто способи завантаження та перетворення документів MS Word у систему Moodle. При роботі з програмою було виявлено такі переваги:

• Прискорюється процес завантаження навчально-методичного матеріалу в електронну дисципліну;

- Зменшується інтернет-трафік;
- Підтримується лінкування глосарія;
- Не потрібні додаткові програмні засоби для перегляду;
- Не потребує додаткових навичок.

При роботі з програмою було виявлено такі недоліки:

- При створенні додаткових ролей в системі Moodle виникають труднощі з роботою програми;
- Підтримується тільки формат \*.doc та не підтримується \*.odt (OpenOffice Writer).
- Необхідна встановлена програма MS Word на комп'ютері.

Надалі передбачається дослідження роботи з неструктурованими даними, зокрема використання мультимедіа у електронних курсах дистанційного навчання.

*1. Створення навчальних дисциплін у Віртуальному навчальному середовищі Львівської* політехніки: Посібник / Укл.: Д.В. Федасюк, Л.Д. Озірковський, В.М. Якубенко, – Львів: Вид-во Наи, *ун-ту "Львівська політехніка", 2009. – 60 с. 2. Размещение контента в Moodle. – [Електронний ресурс]. – [Режим доступу]: http://moodle.org/mod/forum/discuss.php?d=141731 3. Поддержка обучения c использованием информационных технологий. – [Електронний ресурс]. – [Режим доступу]: http://moodle.udec.ntu-kpi.kiev.ua/uploader/ 4. Релігієзнавство Острозька академія. – [Електронний ресурс]. – [Режим доступу]: http://moodle.uosa.uar.net/course/category.php?id=22 5. Європейська конвенція прав людини. – [Електронний ресурс]. – [Режим доступу]: http://moodle.uosa.uar.net/course/view.php?id=112 6. Компьютерная компетентность. – [Електронний ресурс]. – [Режим доступу]: http://moodle.udec.ntu-kpi.kiev.ua/moodle/course/ view.php?id=145 7. Чирка О. Автоматизація наповнення електронної дисципліни у системі Moodle*  // "Інноваційні комп'ютерні технології у вищій школі": Мат-ли наук.-практ. конф. - Львів: *Видавництво Львівської політехніки, 2010. – С. 47–53.*